# La carte micro:bit **<https://microbit.org/fr/>**

La carte **micro:bit** est une carte électronique (nano-ordinateur) créée par la BBC en 2016 pour promouvoir l'apprentissage du codage auprès des élèves. C'est une carte micro-contrôleur, programmable, ayant des capteurs et actionneurs intégrés. Elle est plus puissante que la carte **Arduino Uno** .

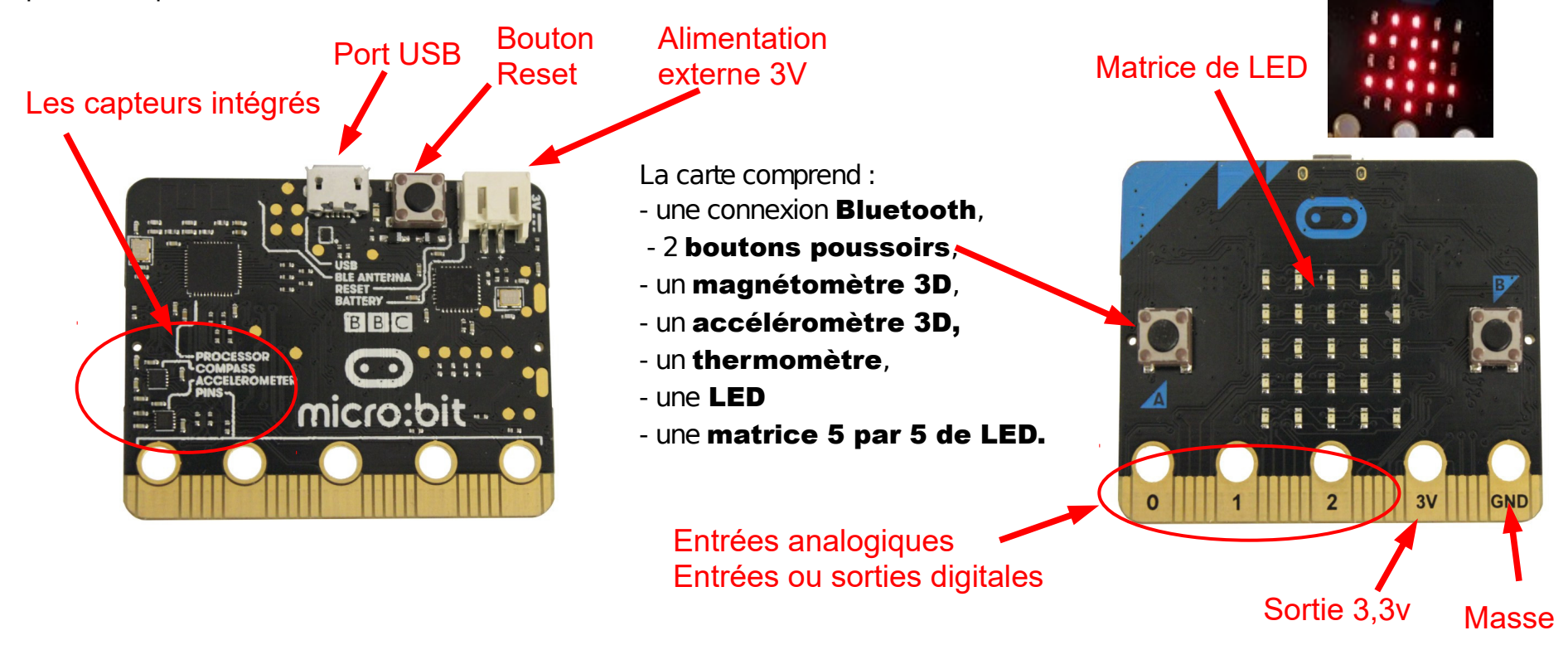

La carte peut fonctionner de manière autonome ou elle peut rester connectée en USB à un ordinateur. Elle peut alimenter des capteurs en 3,3V. Quand on la branche à un ordinateur, elle est détectée comme une carte SD ou une clé USB : il n'y a donc pas de drivers à installer (sous win10) et il suffit simplement de déposer le micro-programme (fichier .hex) dans sa mémoire. La carte exécute ensuite ce programme.

La carte peut-être programmée dans un langage dérivé de **Python**, mais très proche : le **Micropython**. Toutefois, la bibliothèque **matplotlib** et certains modules comme **numpy** ne sont pas fonctionnels avec la carte Micro:bit.

Les capteurs peuvent se brancher de différentes manières :

Par pinces crocodiles

(pour 3 entrée ou sorties seulement)

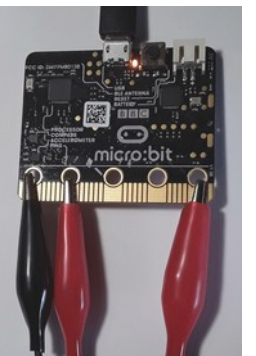

Par fiches bananes 4mm

(pour 3 entrée ou sorties seulement)

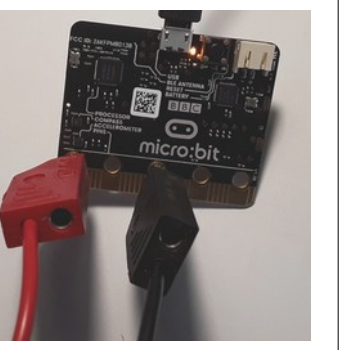

Platine spéciale (shield) Il existe de nombreux modèles disponibles comme le système Grove par exemple.

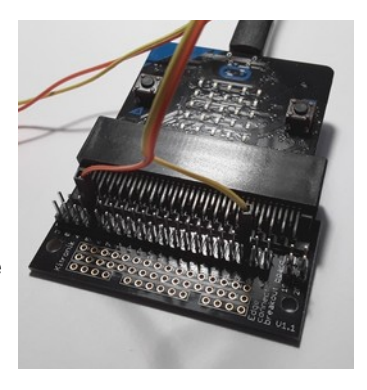

La carte peut être pilotée de différentes manières :

#### **MakeCode**

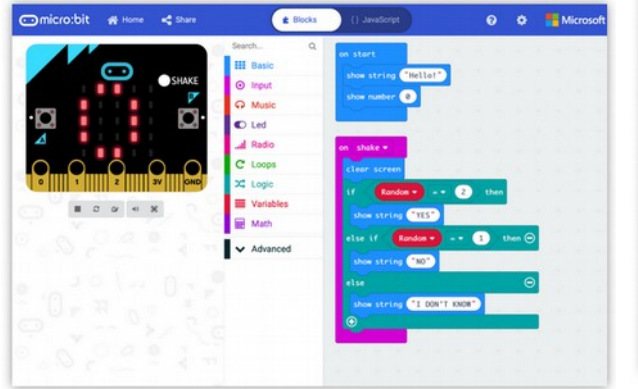

<https://makecode.microbit.org/#lang=fr> Éditeur en ligne, en langage bloc.

# **Python Editor**

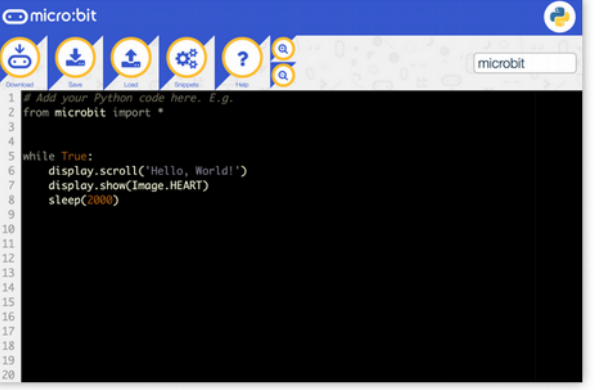

<https://python.microbit.org/v/1.1> Éditeur en ligne, en langage python. Cette solution ne permet pas d'afficher de valeurs mesurées.

### **MU Editor**

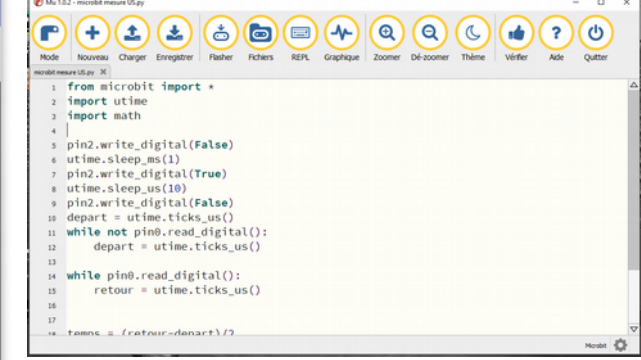

#### <https://codewith.mu/>

Logiciel à installer, programmation en langage python.

# **Utilisation du Logiciel MU Editor**

**MU editor** est un logiciel permettant de déposer directement le microprogramme sur la carte, sans avoir à passer par l'étape manuelle de dépôt du fichier .HEX et il permet également de recevoir et d'envoyer des données en temps réel à la carte (on appelle cela la **console REPL**). Aller sur le site<https://codewith.mu/>et suivre les instructions pour l'installation. Ouvrir **MU editor.**

**(Pour les versions inférieur à windows10, il faut également installer le Windows Serial driver :**

<https://os.mbed.com/docs/mbed-os/v5.7/tutorials/windows-serial-driver.html>**)**

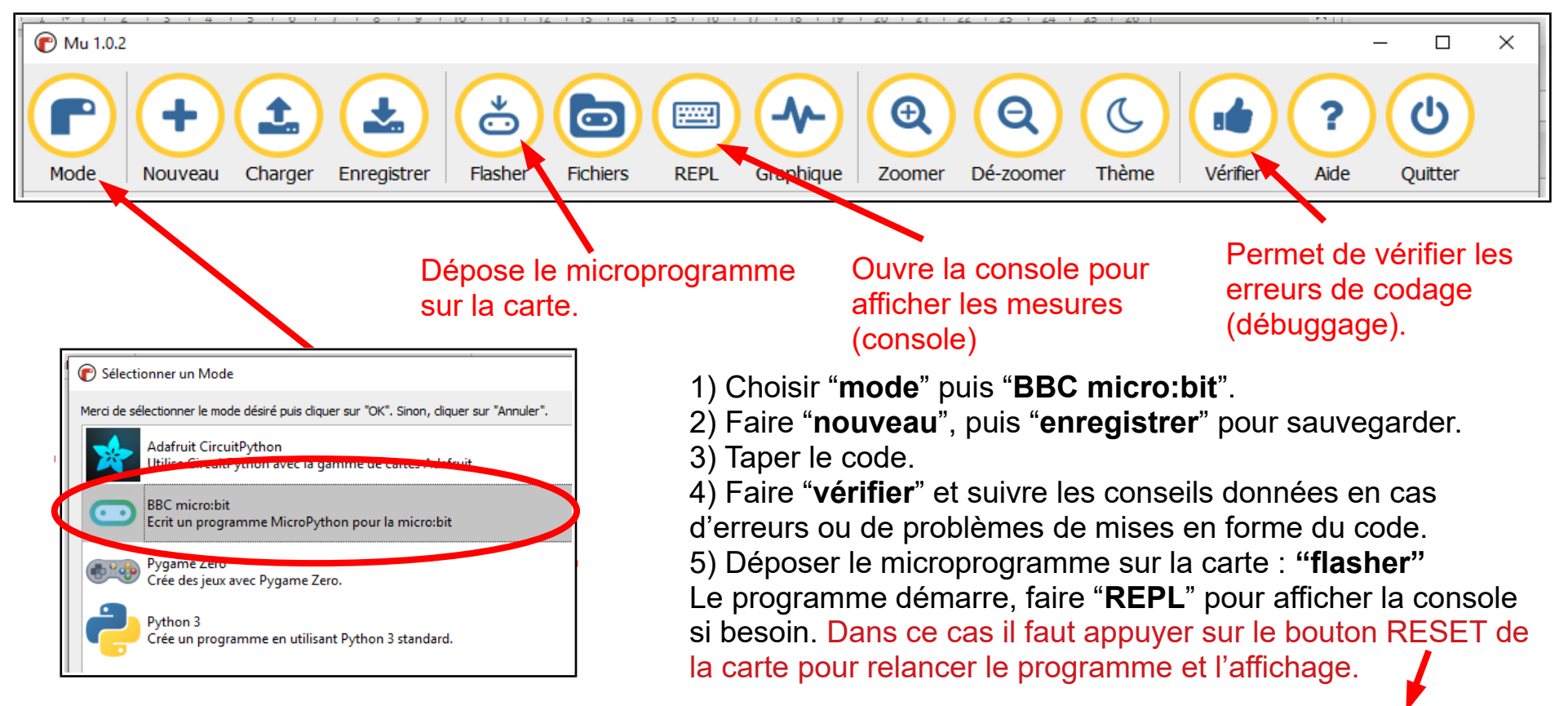

*Remarque : Pour chaque nouvelle modification du programme, il faut fermer la console « REPL », et « flasher » de nouveau pour déposer le programme modifié sur la carte.*

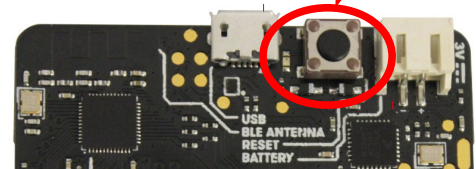

Prise en main carte microcontrôleur Micro:bit Nouveaux programmes lycée Physique-chimie page 3/5

# **Exemples de programmes**

Les 3 exemples suivants sont très succinctement expliqués. Les principales commandes « **micropython** » pour **micro:bit** se trouvent en ligne, ne pas hésiter à consulter :<https://microbit-micropython.readthedocs.io/en/v1.0.1/index.html> Les commandes **Python** génériques ne sont pas non plus détaillées.<https://docs.python.org/fr/3/index.html>

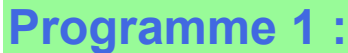

## **Affichage de texte et clignotement d'une LED**

Une LED est branchée entre les bornes « GND » et 0. Elle va clignoter 10 fois et le texte « bonjour » va s'afficher dans la console et défiler sur la matrice de LED.

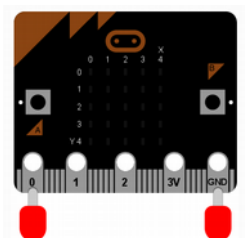

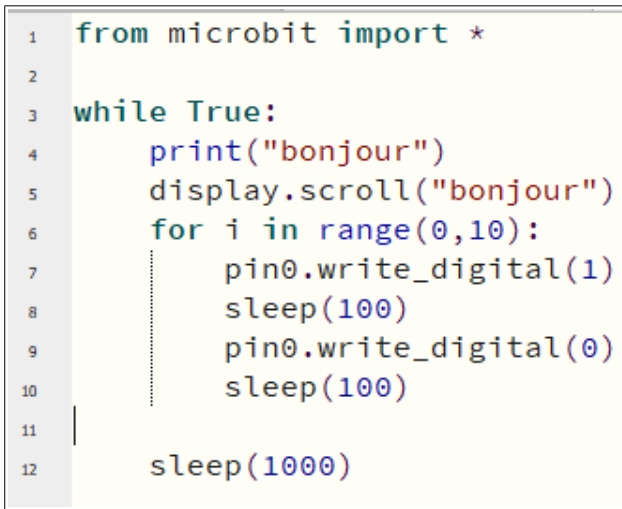

**print()** affiche le résultat dans la console (repl) **display.scroll()** fait défiler le texte sur la matrice de led. **pin0.write\_digital(1)** impose 3V sur la sortie 0. **pin0.write\_digital(0)** abaisse la tension à 0V.

# **Programme 2 :**

### **Générer des sons de différentes fréquences**

Le programme va générer 10 sons de durée 2s de la fréquence 100 Hz, 200 Hz, 300Hz… jusqu'à 10000 Hz. Un tweeter est branché entre les bornes « gnd » et 0

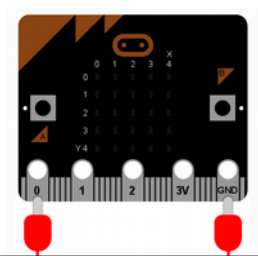

```
from microbit import *import music
\overline{z}\overline{3}for i in range(1, 11):
\overline{4}music.pitch(100*i, 2000, pin0)
5
        print('son de fréquence', i*100, ' Hz')
```
**music.pitch**(*fréquence, durée en ms, numéro de sortie)* permet de générer des sons simples de fréquences maximales 10 kHz.

# **Programme 3 :**

**Mesure d'une température par une résistance CTN et comparaison au capteur interne de la carte.**

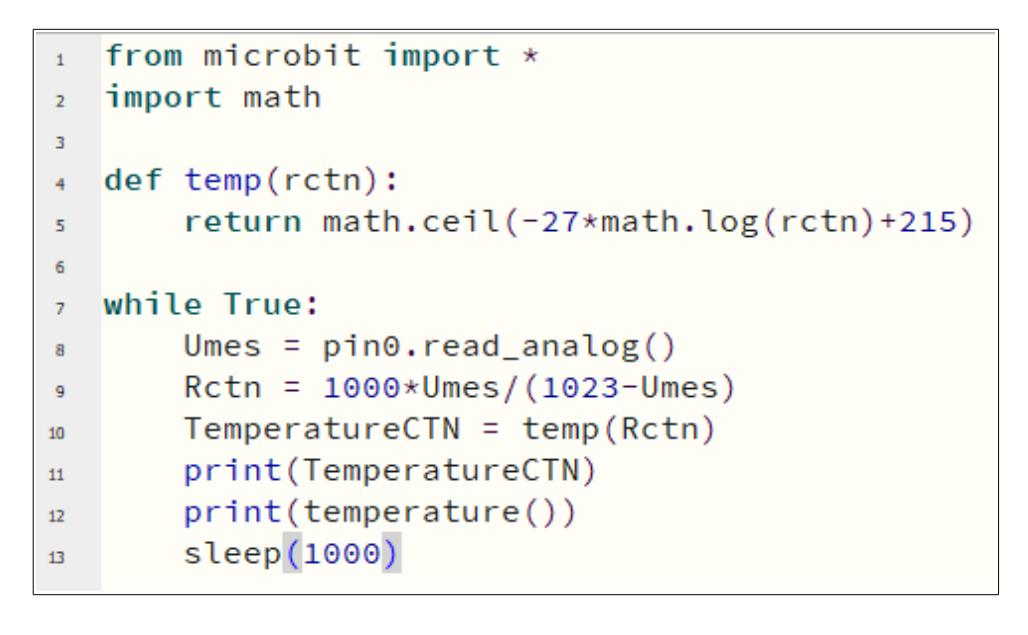

**math.ceil()** renvoie la valeur de l'entier supérieur. **math.log()** calcule le logarithme népérien ln !!!!

**pin0.read\_analog()** mesure la tension de la borne 0 et renvoie une valeur comprise entre 0 et 1023 qui correspond à une valeur comprise entre 0 et 3,3V.

La fonction **temperature()** renvoie la valeur la température mesurée par la capteur interne de la carte.

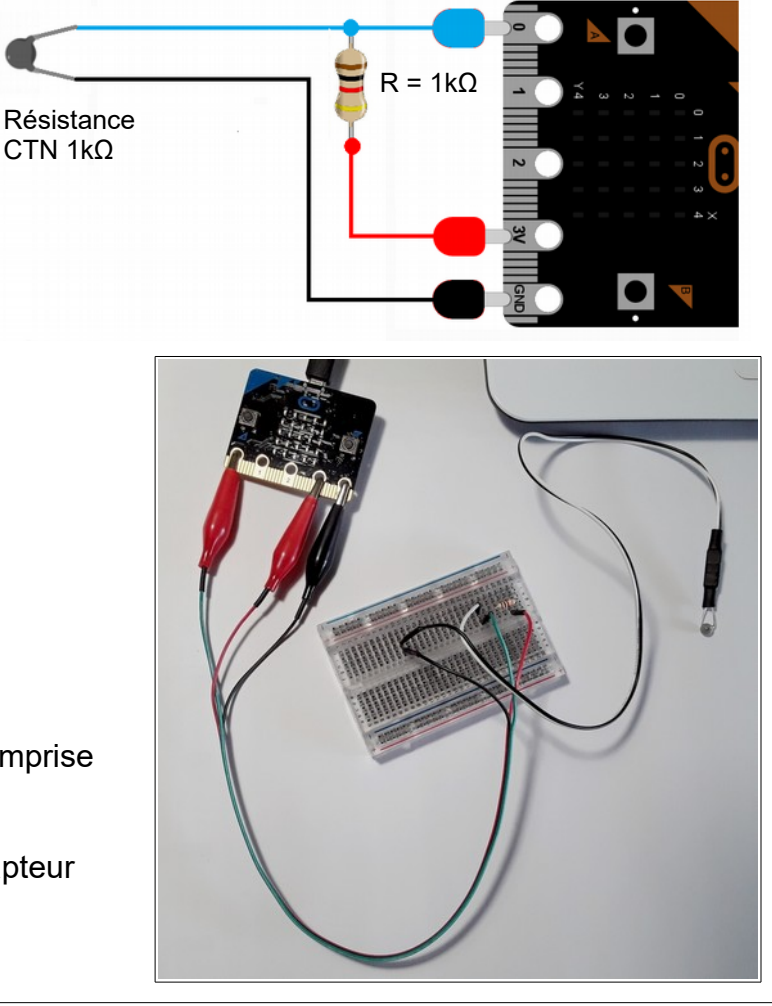